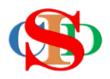

## THE COLLABORATIVE INTRUCTIONAL DESIGN SYSTEM (CIDS)

An initiative towards transforming teachers in designing instruction for delivering effective and efficient 21<sup>st</sup> century learning experiences that inspires learners of all levels towards VUCA world.

## MODULE 4: CREATE YEARLY INSTRUCTIONAL PLANNING (YIP)

The ASIE Model of CIDS is a flexible instructional design tool. You may choose minimum features/items or add optional items to design your instructional planning to cater to your needs. Most of the items are customizable to formulate the instructional activities.

**A. CREATE YIP – Yearly Instructional Planning** (optional – for the beginning of the year only – for those who do not have their YIP)

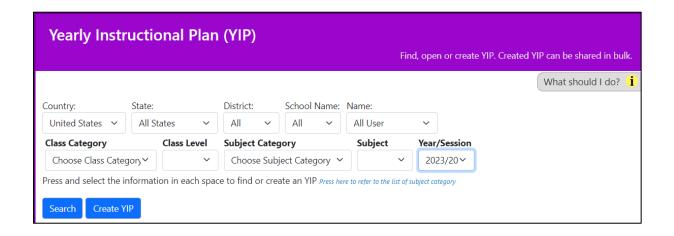

- Press Record Yearly Instructional Planning (Press & select information on Item Class Category, Class Level, Subject Category, Subject & Year)
- Press Create YIP or Search for YIP if it has already been created.

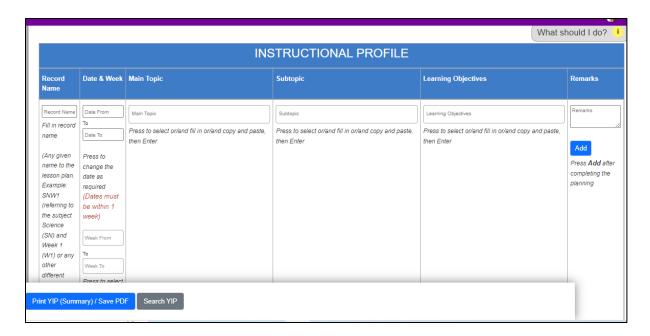

- Press & select or enter information in a specific space
- Press Add
- Can be continued by adding the following week's information on the same subject until the end of the year.

- Each time a week is added, press Add
- **Press Submit for Endorsement** (to be seen by the administrator and verify it).
- Each week planned in the YIP will automatically become a MIW a weekly plan to be selected in the creation of IPA instructional planning activities.
- You can upload other YIP that you have created/copied from other application or other related materials available on a local drive (in a folder of your computer), on Google Drive, One Drive, or on any storage)
- Press *Link to YIP Resources* Your YIP file (s) will be uploaded and listed.

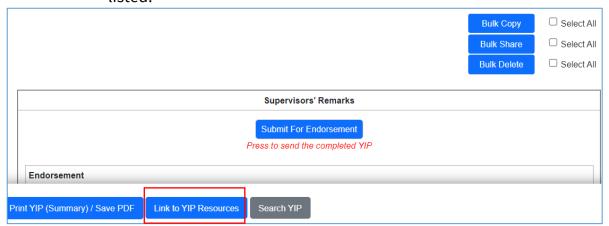